## Have a Meeting Instantly with Microsoft Teams

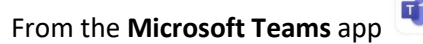

On the Web/Desktop App:

 $\prod$   $\sum$   $\prod$   $\prod$   $\prod$   $\text{Definition}$   $\text{Definition}$   $\text{Technology}$ 

From **Calls**

- − Click the **Calls** icon which is located in the left sidebar
- − Click on **Make a call**
- − Add one or more names and click on the **Audio call** or **Video call** button

## From **Calendar**

- − Click the **Calendar** icon
- − Click Meet Now <sup>p Meet now</sup> located in the upper right corner
- At the popup window, you can click Get a link to share Get a link to share which will create a meeting link that you can then email or copy into a Chat https://teams.microsoft.com/l/meetup... [

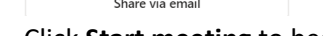

− Click **Start meeting** to begin

On the Mobile App:

**Note**: You will need to allow Microsoft Teams access to your camera and microphone on your mobile device.

## From **Calls**

- − **Calls** is located along the bottom (you may need to select More)
	- Click the **phone icon:**  $\mathcal{C}^+$  (iOS) (Android)
- Enter one or more names and click the **Audio call S** or **Video call □** button

## From **Calendar**

- − **Calendar** is located along the bottom (you may need to select More)
- − Click the **Meet now**  $\widehat{\mathbb{C}}$  button

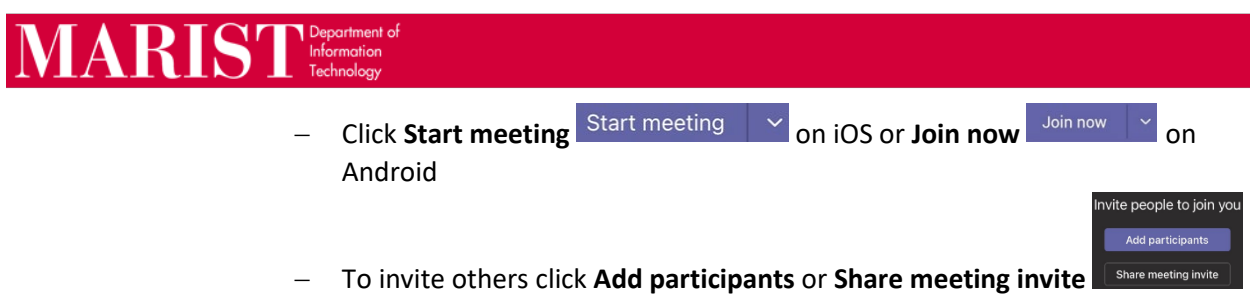